### **BAB III**

# **METODE PENCIPTAAN**

### **A. Ide Berkarya**

Cerita rakyat merupakan hasil kebudayaan suatu masyarakat. Suatu kenyataan yang miris, bahwa di zaman sekarang ini cerita rakyat hanya diketahui oleh orang-orang tertentu, terutama oleh kalangan orang tua di kampungkampung. Para generasi muda justru kurang begitu mengetahui cerita rakyat di daerahnya masing-masing. Mereka malah lebih tertarik dengan cerita *fiksi heroik* yang datang dari luar negeri.

Di Majalengka sendiri, banyak cerita rakyat yang diriwayatkan pada tiaptiap daerahnya, hanya saja kurangnya suatu usaha pelestarian, baik dari pemerintah, maupun dari masyarakatnya sendiri. Meski demikian, sejauh ini cerita rakyat asal-usul Majalengka masih diketahui oleh sebagian masyarakatnya, terutama di kalangan orang tua.

Nyai Rambut Kasih adalah sosok yang menjadi legenda masyarakat Majalengka yang konon menghilang bersama semua pohon maja. Kenyataannya, sekarang ini pohon maja bisa kita temui di daerah Majalengka, salah satunya di depan Pendopo Majalengka.

Hal ini yang mendasari sebagai pengembangan gagasan dalam berkarya seni rupa, sehingga mendorong rasa ingin mewujudkan gagasan tersebut dalam bentuk komik dengan cerita baru yang dilatarbelakangi oleh cerita rakyat Majalengka tanpa merubah esensi cerita, agar lebih mudah diminati, dipahami dan dimengerti.

Untuk mempermudah pola kerja yang akan dilakukan, penulis membuat kerangka alur kerja dalam proses peembuatan karya, seperti pada bagan berikut ini:

Universitas Pendidikan Indonesia **|** repository.upi.edu | perpustakaan.upi.edu

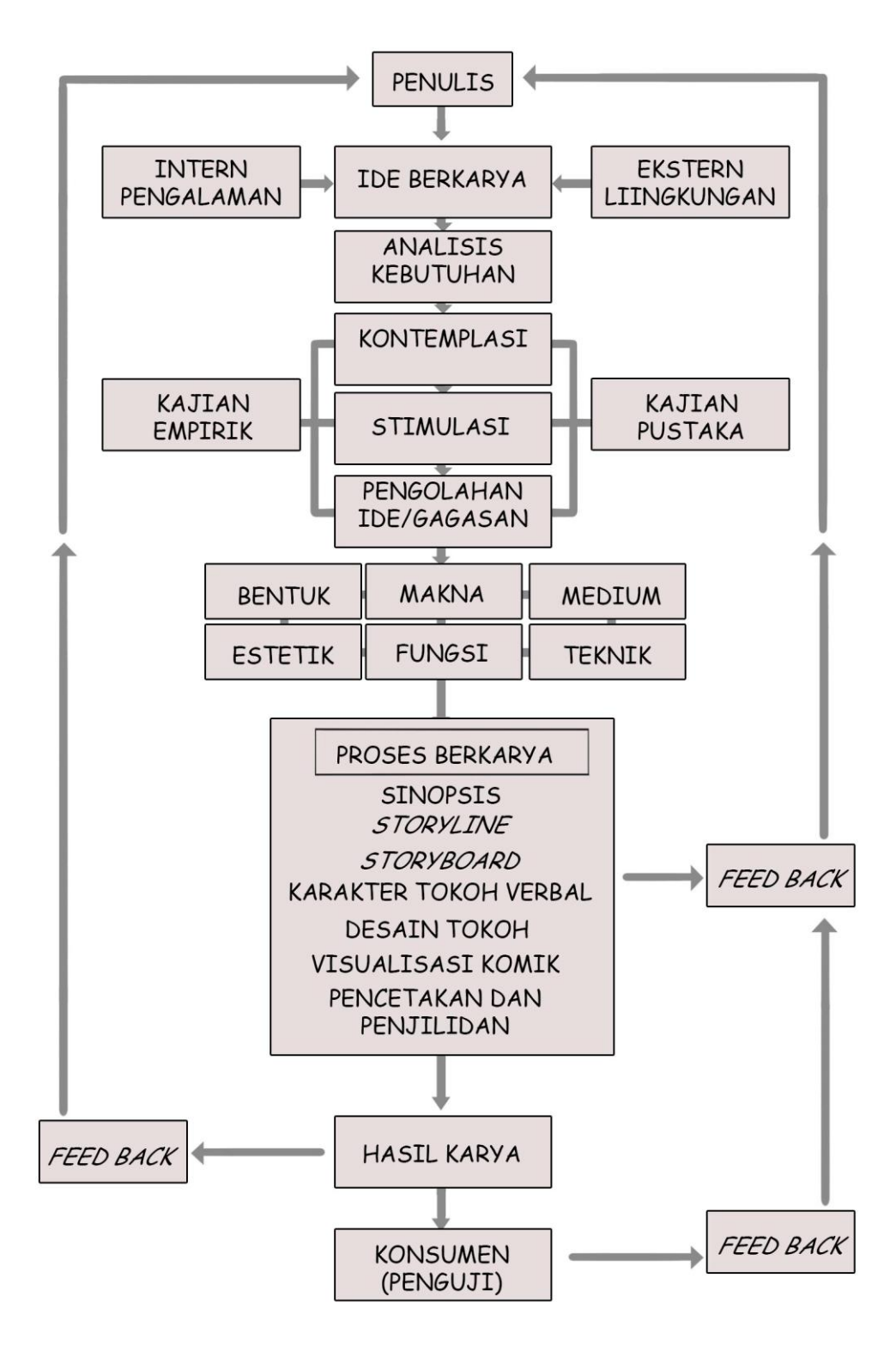

**Bagan 3.1** Alur Kerja Proses Pembuatan Karya (Sumber: dokumentasi pribadi)

### **B. Analisis Kebutuhan**

Suatu media (khususnya cetak) dapat dikatakan baik pabila informasi yang disampaikannya bisa difahami oleh pembacanya. Oleh karena itu kebutuhan dirumuskan sebagai suatu perencanaan untuk memulai pembuatan suatu karya.

Segmentasi komik ini ditujukan bagi anak dengan rentang usia 12-16 tahun sebagai perioritas, dengan pertimbangan bahwa anak tersebut sudah memiliki kemampuan membaca dan berfikir yang baik. Namun tidak menutup kemungkinan untuk dibacakan oleh orang tua kepada anak dibahwah umur 12 tahun karena dalam komik banyak nilai-nilai moral dan religius. Bisa juga dibaca untuk kalangan dewasa, karena didalamnya terdapat dialog yang tidak terlalu kekanak-kanakan.

Dalam dunia pendidikan, cerita rakyat "Asal-usul Majalengka" ini digunakan dalam muatan lokal Bahasa Sunda di SMP di daerah Majalengka (berdasarkan pengalaman penulis dahulu). Keberadaan Komik Legenda Pohon Maja dapat digunakan untuk media visual, karena biasanya gambar banyak disukai oleh siswa-siswi SMP, apalagi dengan gaya gambar manga yang *full colour*.

Keberadaan komik ini juga diharapkan dapat menjadi angin segar dalam upaya pelestarian budaya lokal cerita rakyat yang selama ini belum ada dalam bentuk visual khususnya komik.

#### **C. Kontemplasi**

Sadar atau tidak, kontemplasi sering kali dilakukan dalam proses berkarya seni. Dalam proses penciptaan karya gagasan yang muncul kerap kali direnungkan dan dikaji, misalnya memikirkan alur cerita, bahan, teknik, dan gaya yang akan digunakan dalam komik. Pengertian kontemplasi dalam Kamus Besar Bahasa Indonesia (KBBI) adalah "renungan dan sebagainya dengan kebulatan pikiran atau perhatian penuh".

Sedangkan menurut Mustopo dalam Sugandi (2012:58), "Kontemplasi ide merupakan kegiatan perenungan dengan sepenuh hati atau preses bermeditasi

*Komik Legenda Pohon Maja Sebagai Media Penyampaian Cerita Rakyat Daerah Majalengka* Universitas Pendidikan Indonesia **|** repository.upi.edu | perpustakaan.upi.edu

untuk merenungkan dan berfikir penuh secara mendalam untuk mencari nilainilai, karena manfaat dan tujuan atau niat seuatu hasil penciptaan"

Dalam berkontemplasi penulis tidak hanya berfokus tentang bagaimana karya ini akan dihasilkan. Namun dalam kontemplasi, penulis berusaha mencari dan mempertimbangkan nilai-nilai baik yang diharapkan dari karya komik ini. Melihat bahwa karya yang akan dibuat adalah cerita karangan penulis sendiri dilatarbelakangi oleh cerita rakyat daerah Majalengka, penulis ingin membawa nilai-nilai edukasi berlandaskan Ketuhanan Yang Maha Esa, dengan menampilkan atmosfir yang religius dan toleransi antar umat beragama.

### **D. Stimulasi Berkarya**

Hal yang mendorong manusia dalam berkarya seni atau mengasah kreatifitas adalah stimulus. Terkadang untuk memunculkan hasrat dalam berkarya dibutuhkan stimulasi yang sangat besar. Selain mencari sumber tertulis, penulis juga melakukan kegiatan seperti perbincangan dengan sesepuh di daerah-daerah tertentu dan mencari beberapa sumber tertulis mengenai riwayat Majalengka. Kemudian penulis mendokumentasikan hal-hal yang bisa diangkat sebagai studi bentuk.

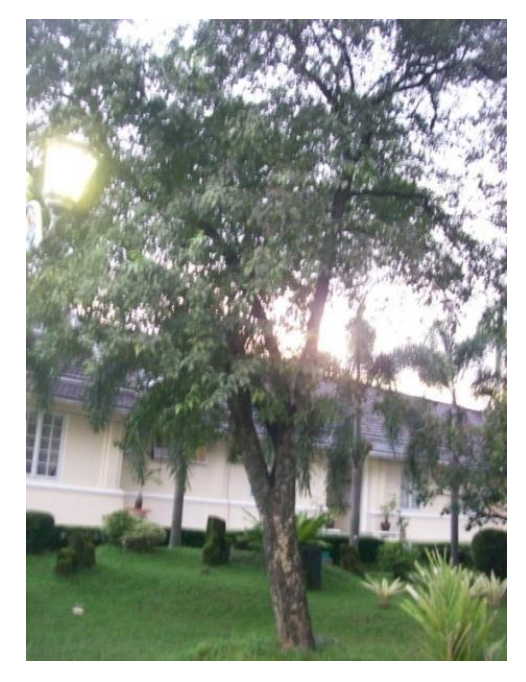

**Gambar 3.1** Pohon Maja yang Berada di Depan Pendopo Majalengka

(Sumber: dokumentasi pribadi)

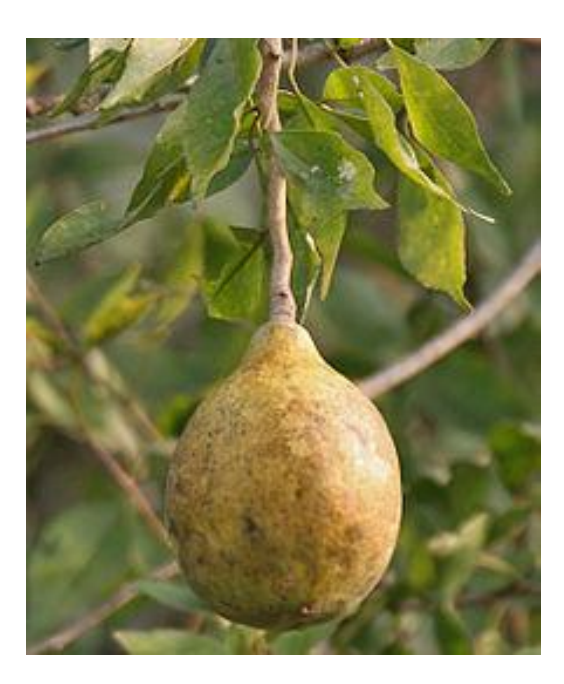

**Gambar 3.2** Buah Maja (Sumber:http://upload.wikimedia.org/wikipedia/commons/thumb/c/ce/Bael\_%28Aegle\_marmelos %29\_fruit\_at\_Narendrapur\_W\_IMG\_4099.jpg/220px-Bael\_%28Aegle\_marmelos%29\_fruit\_at\_Narendrapur\_W\_IMG\_4099.jpg)

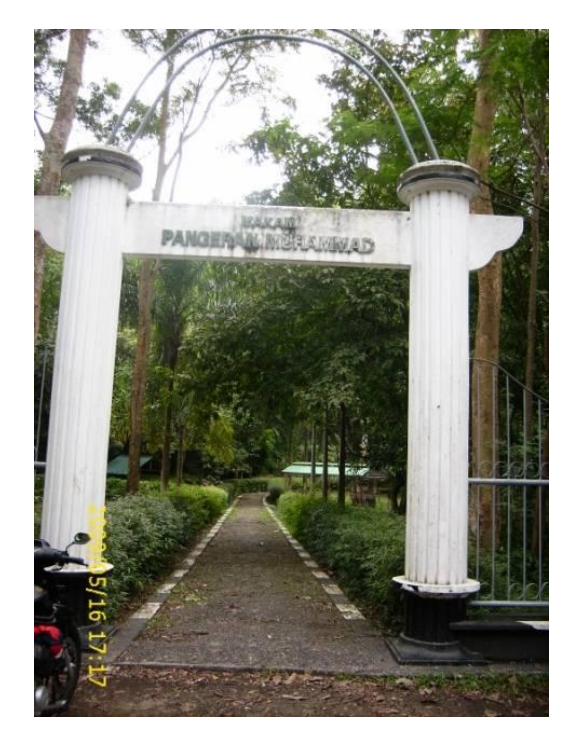

**Gambar 3.4**

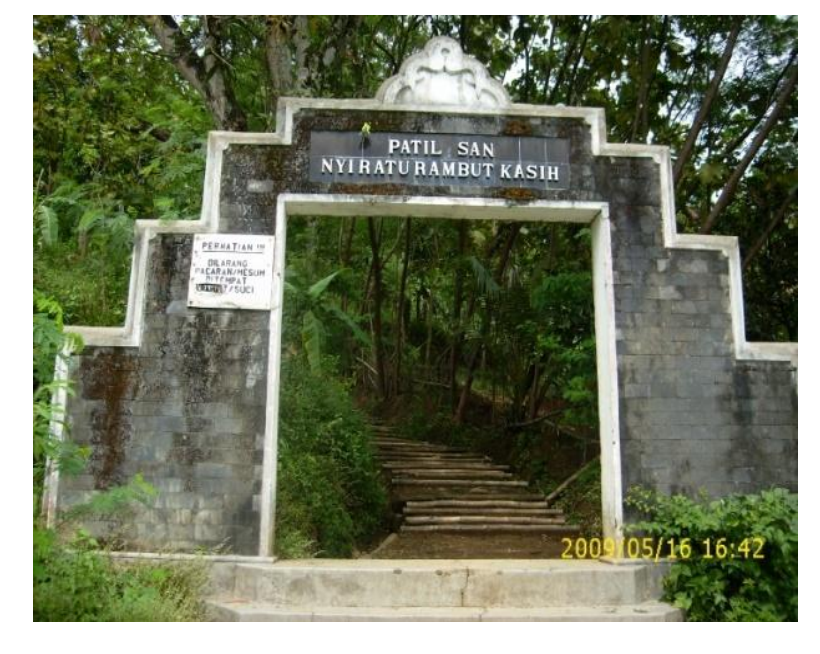

Pintu Gerbang Taman Makam Pangeran Muhammad (Sumber: dokumentasi pribadi)

**Gambar 3.4** Pintu Gerbang Patilasan Nyi Rambut Kasih (Sumber: dokumentasi pribadi)

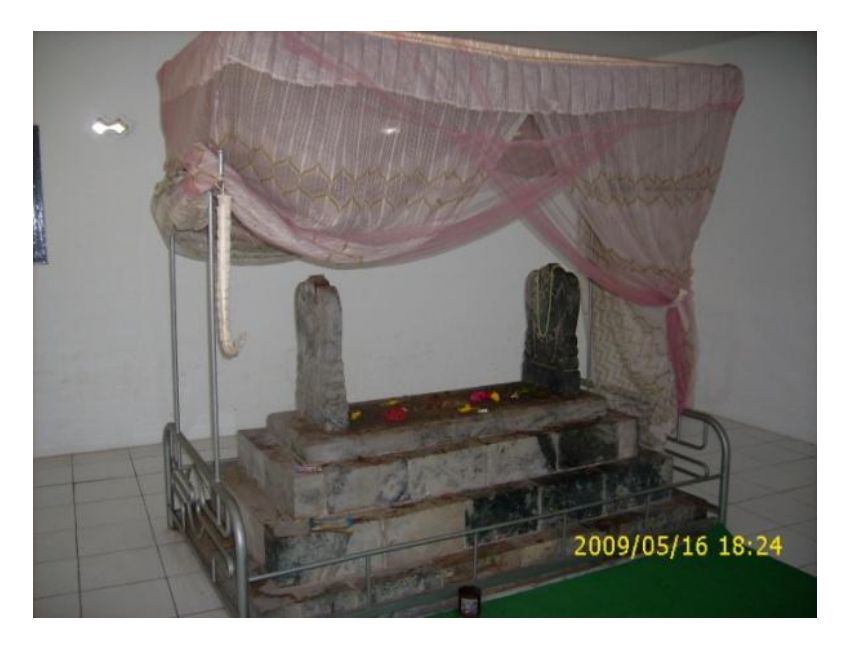

**Gambar 3.5** Makam Siti Armilah atau Mbah Badori (Istri Pangeran Muhammad) (Sumber: dokumentasi pribadi)

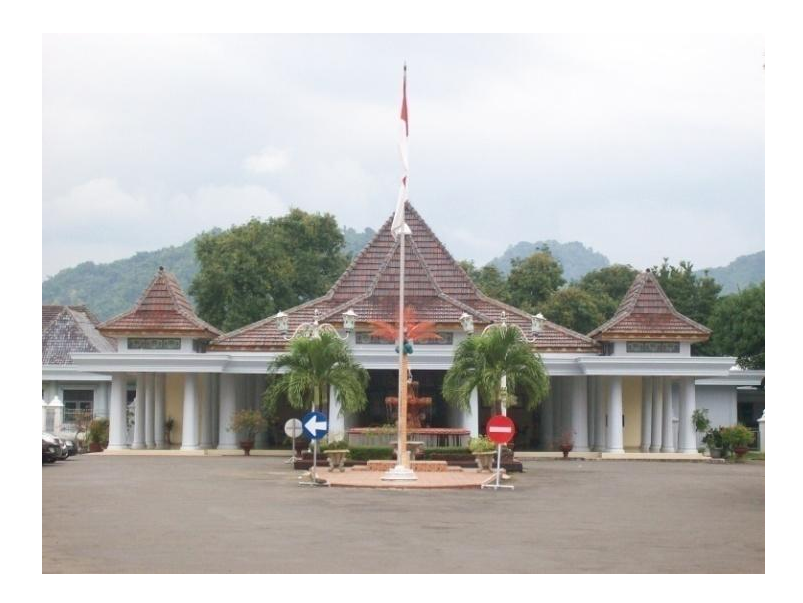

**Gambar 3.6** Pendopo Majalengka yang Konon Merupakan Pusat Pemerintahan Nyai Rambut Kasih Dahulu (Sumber: dokumentasi pribadi)

## **E. Pengolahan Ide**

Tahapan yang dilakukan selanjutnya adalah pengolahan Ide. Tahap ini bisa disebut juga sebagai tahap perencanaan, dimana penulis mengolah stimulus menjadi gagasan yang dapat dibuat menjadi sebuah karya. Sebagian besar pengolahan ide (pembuatan karya) penulis sempurnakan dengan menggunakan bantuan *software* komputer program *Adobe Photoshop CS6*, dan sedikit bantuan *Corel Draw X4* untuk *layout* halaman agar siap naik cetak.

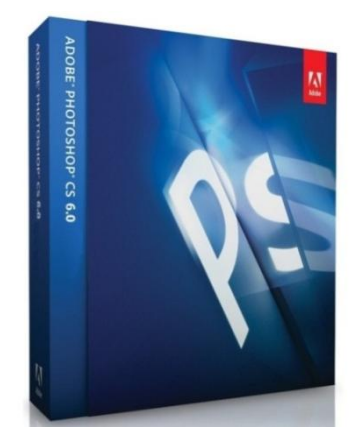

**Gambar 3.7** Kemasan S*oftware Adobe Photoshop CS6*

(Sumber: [http://www.techsmart.co.za/data/articles/Photoshop%20CS6%20Beta%20debuts/adobe](http://www.techsmart.co.za/data/articles/Photoshop%20CS6%20Beta%20debuts/adobe-photoshop-cs6-.jpg)[photoshop-cs6-.jpg\)](http://www.techsmart.co.za/data/articles/Photoshop%20CS6%20Beta%20debuts/adobe-photoshop-cs6-.jpg)

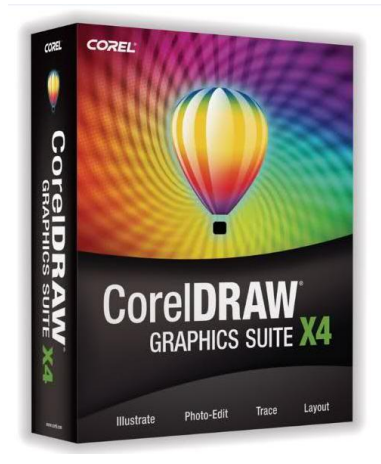

**Gambar 3.8** Kemasan S*oftware Corel Draw X4* (Sumber: http://3.bp.blogspot.com/-63XSXC\_PkeA/UPfNQDY-2\_I/AAAAAAAAAME/f3b4FCCyBSI/s1600/Corel+Draw+X4+Portable.jpg)

# **F. Persiapan Alat dan Bahan**

1. Kertas

Berikut adalah alat dan bahan yang digunakan dalam proses berkarya komik ini, yakni:

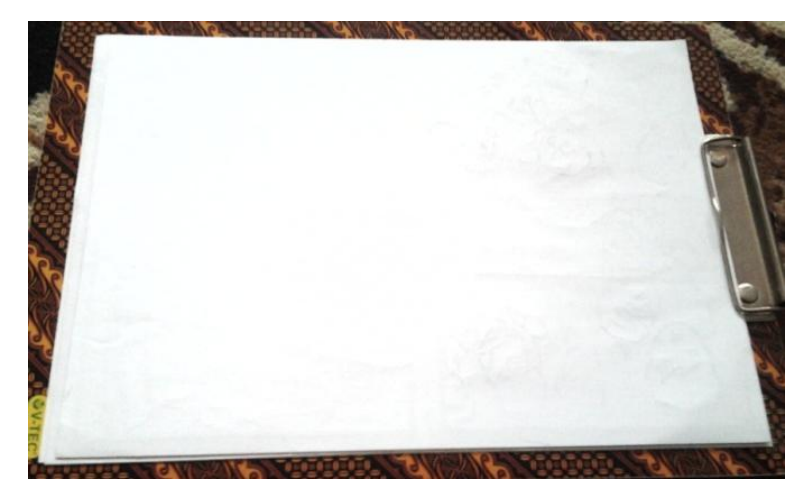

**Gambar 3.9** Kertas Multiguna atau HVS Ukuran A4 (Sumber: dokumentasi penulis)

### 2. Pensil 2 B

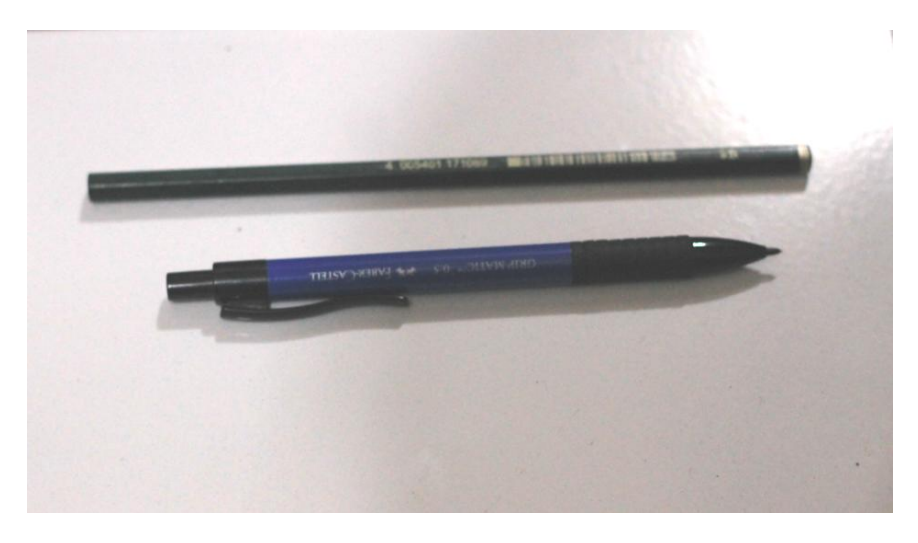

**Gambar 3.10** Pensil dan Pensil Mekanik 2B *Faber Castel* (Sumber: dokumentasi penulis)

3. Penghapus

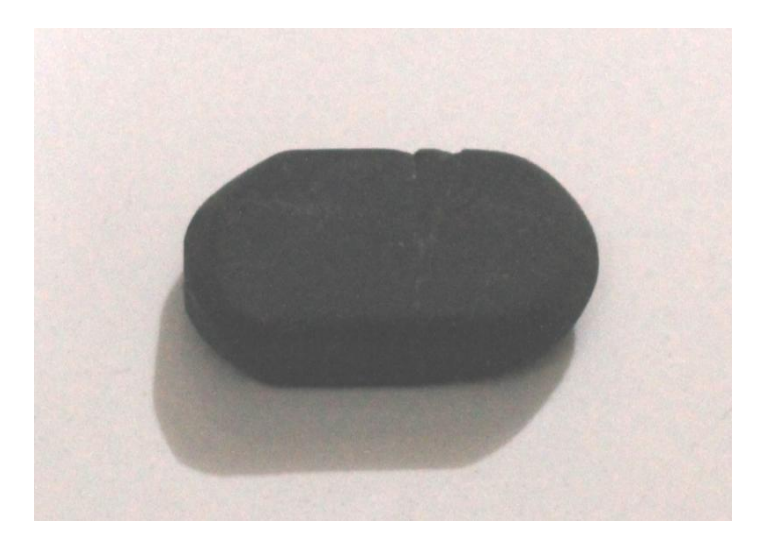

**Gambar 3.11** Penghapus Pensil Hitam (Sumber: dokumentasi penulis)

4. Printer

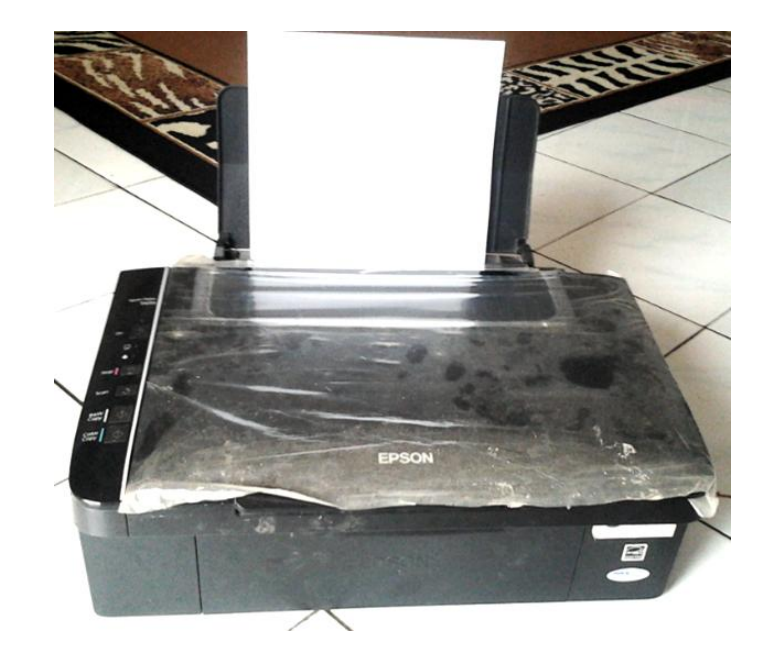

**Gambar 3.12** Printer TX111 (Sumber: dokumentasi penulis)

5. Pen Tablet

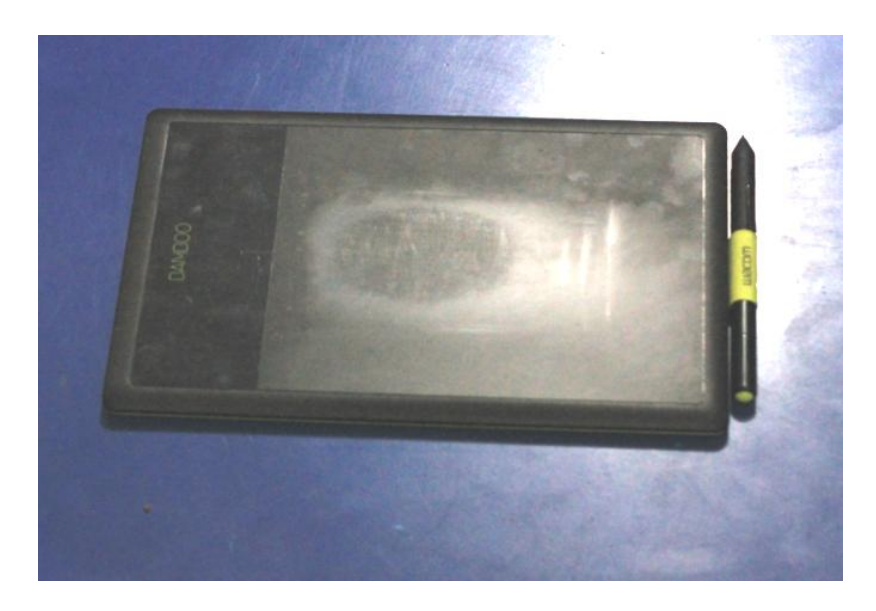

**Gambar 3.13** Pen Tablet *Wacom Bamboo* Model CTL-470 (Sumber: dokumentasi penulis)

6. Perangkat Komputer

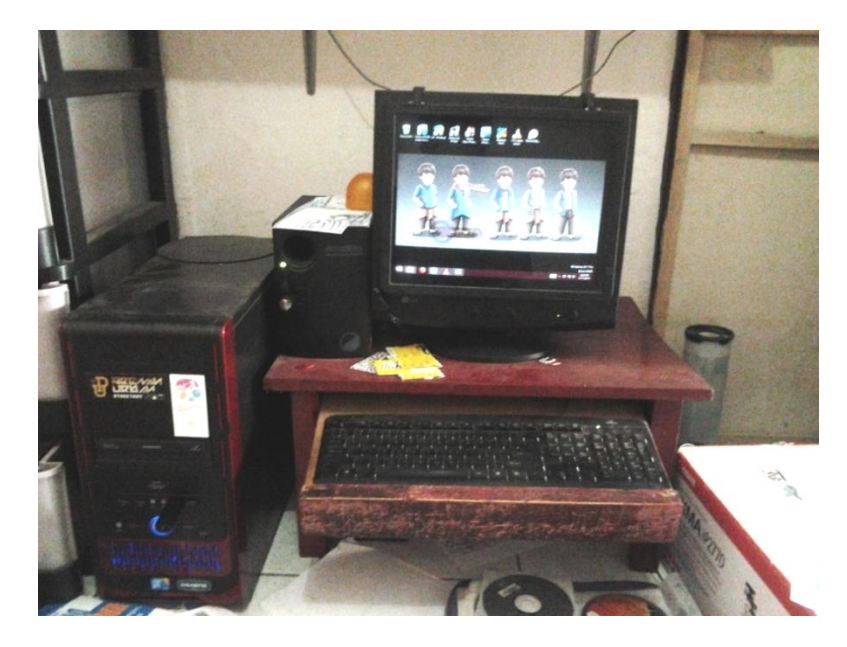

**Gambar 3.14** Perangkat Komputer dengan Spesifikasi yang Cukup untuk Desain (Sumber: dokumentasi penulis)

# **G. Proses Pembuatan Komik**

#### 1. Pembuatan Sinopsis

Dalam merumuskan sinopsis, penulis mengambil cerita rakyat asal-usul Majalengka sebagai latar belakang. Kemudian penulis mengarang sendiri (saduran) cerita legenda pohon maja.

### a. Tema komik

Komik ini merupakan komik cerita rakyat yang diadaptasi dari buku cerita rakyat daerah Jawa Barat oleh Departemen Pendidikan dan Kebudayaan oleh penerbit Balai Pustaka tahun 1984. Cerita rakyat Majalengka ini penulis jadikan sebagai latar belakang. Untuk cerita intinya sendiri penulis mengarang (menyadur) sendiri, bagaimana asal muasal pohon maja yang dahulunya tidak ada, kini bisa ada di daerah Majalengka.

### b. Plot

Penulis menjabarkan bagian-bagian dalam cerita ini, yaitu bagian awal, bagian tengah, dan bagian akhir.

Bagian Pertama, diceritakan secara naratif bahwa rakyat Cirebon terkena wabah demam berdarah. Sunan Gunung Jati mengutus Pangeran Muhammad untuk mencari pohon maja yang ada di daerah Kerajaan Sindangkasih. Namun Semua pohon maja itu menghilang bersama moksanya Nyi Rambut Kasih Sang Ratu Sindangkasih. Pangeran Muhammad tak dapat menemukan satu batang pun dari pohon maja tersebut. Akhirnya pohon itu hanya menjadi legenda. Sekitar satu abad kemudian seorang anak yatim bernama Hasan bertekad mencari tahu keberadaan pohon legenda tersebut untuk dijadikan obat ibunya yang sedang demam.

Bagian Tengah, dilanjutkan dengan perjalanan Hasan mencari pohon maja. Hari demi hari ia lewati sendiri menghadapi berbagai medan yang tidak biasa. Suatu ketika ia dikejar oleh kawanan serigala sampai akhirnya ia terpojok. Tibatiba sesosok hewan raksasa menyerupai rusa datang menyelamatkan Hasan dengan memukul mundur kawanan serigala tersebut. Melihat sosok tersebut hasan ketakutan dan ia pun lari hingga terjatuh dan terperosok ke jurang. Ketika sadar ia

*Komik Legenda Pohon Maja Sebagai Media Penyampaian Cerita Rakyat Daerah Majalengka* Universitas Pendidikan Indonesia **|** repository.upi.edu | perpustakaan.upi.edu

berada di suatu tempat yang indah ditemani oleh Nyai Rambut kasih dan kidang emas.

Bagian Akhir, Hasan diajak oleh Nyai Rambut Kasih untuk pergi ke tempat di mana terdapat pohon maja. Hasan diberi satu buah maja untuk dijadikan obat dan sisa bijinya untuk ditanam di daerah Kerajaan Sindangkasih yang sekarang berganti nama menjadi Majalengka.

### c. Setting Cerita

Seting cerita dalam komik ini menampilkan sebuah kehidupan di daerah pegunungan dan hutan di Jawa Barat sekitar abad ke 15 Masehi. Pada zaman ini sudah banyak yang memeluk agama Islam di Majalengka, hal ini merupakan jasa dari Pangeran Muhammad dan Siti Armilah seratus tahun yang lalu.

### d. Data Komik

Komik ini berjudul Legenda Pohon Maja, isinya merupakan karangan penulis sendiri yang dilatarbelakangi oleh cerita rakyat asal usul daerah Majalengka. Jenis komik yang diusung adalah cetita rakyat.

### Karakter tokoh:

- 1) Hasan (Tokoh Protagonis)
- 2) Nyai Rambut Kasih (Tokoh Protagonis)
- 3) Nisa (Tokoh Protagonis)
- 4) Dodo (Tokoh Protagonis)
- 5) Budi (Tokoh Protagonis)
- 6) Kidang Emas (Tokoh Protagonis)
- 7) Kidang Emas Raksasa (Tokoh Protagonis)
- 8) Kawanan Serigala (Tokoh Antagonis)
- 9) Ibu Hasan (Tokoh Figuran)

### 10) Sesepuh di kaki gunung Margatapa (Tokoh Figuran)

e. Sinopsis

Rakyat cirebon terkena wabah demam berdarah, Sunan Gunung Jati mengutus Pangeran Muhammad untuk mencari pohon maja yang ada di daerah kerajaan Sindangkasih untuk dijadikan obat. Namun semua pohon maja itu menghilang bersama dengan moksanya Nyi Rambut Kasih sang ratu Sindangkasih. Pangeran muhammad tak dapat menemukan satu batang pun dari pohon maja tersebut hingga akhir hayatnya. Sampai sekarang ini, pohon itu hanya menjadi legenda.

Sekitar satu abad kemudian seorang anak yatim yang bernama Hasan bertekad mencari tahu keberadaan pohon legenda tersebut untuk dijadikan obat ibunya yang sedang sakit demam. Ia mulai mencari dari kaki gunung Margatapa kepada seorang kakek-kakek sepuh yang menjadi juru kunci makam Pangeran Muahammad, kemudian ia melanjutkan perjalanan ke tempat yang ditunjukkan. Berhari-hari ia lewati sendiri dengan menempuh berbagai medan.

Saat ia memasuki hutan belantara yang dulu dikatakan sebagai hutan maja, segerombolan serigala mengintainya. Di saat Hasan sedang lengah serigala itu menyergapnya, namun Hasan berlari sekuat tenaga. Akhirnya ia terpojok setelah melakukan perlawanan, namun sesosok raksasa yakni Kidang Emas mampu memukul mundur kawanan serigala. Saat Hasan tidak sadarkan diri muncul lagi satu sosok wanita yang akan membawanya ke suatu tempat.

Hasan mulai sadar, ia tengah berada di suatu tempat yang indah, sosok wanita itu menampakkan diri. Ternyata wanita itu tak lain adalah Nyi Rambut Kasih dengan didampingi oleh Kidang Emas. Di tempai yang indah itu ia diajak untuk melihat pohon maja kemudian ia diberi satu buah maja, di samping itu Hasan juga menanyakan beberapa pertanyaan mengenai alasan kepergian Nyai Rambut Kasih. Setelah Nyai Rambut Kasih memberi jawaban, ia menepuk bahu Hasan dan tiba tiba ia terbangun dari tidurnya tepat dimana ia jatuh saat dikerjar serigala. Hasan pun mengira bahwa yang dialaminya hanyalah mimpi, namun ia menemukan buah maja di tasnya, dan ia pulang dengan gembira. Buah maja yang dibawa hasan itulah yang menjadi bibit pohon maja yang ada di Majalengka sekarang (fiksi).

### 2. Membuat *Storyline*

Tahap selanjutnya adalah *storyline* akan menjabarkan lebih detail mengenai cerita, seting tempat, juga dialog yang terjadi antar tokoh. Berikut adalah bentuk *storyline* dari komik Legenda Pohon Maja.

**Tabel 3.1** *Storyline* Komik Halaman 1 dan 2

| Halaman 1 dan 2                                      |                               |
|------------------------------------------------------|-------------------------------|
| tersebutlah<br>Caption:<br>Dahulu<br>kala,<br>sebuah | Bentuk<br>berganda<br>panel   |
| di<br>Cirebon<br>di<br>kerajaan<br>daerah<br>bawah   | sampai ke tepi.               |
| kepemimpinan guru besar bernama Fatahillah           | Eye level, memperlihatkan     |
| atau Sunan Gunung Jati. Saat itu Cirebon sedang      | sebuah relief mengenai cerita |
| terkena wabah penyakit demam berdarah yang           | rakyat Majalengka sebagai     |
| banyak merenggut korban jiwa. Sunan Gunung           | latar belakang komik.         |
| Jati mengetahui ada obat mujarab yang dapat          |                               |
| menyembuhkan penyakit tersebut, yaitu pohon          |                               |
| Sunan Gunung Jati yang<br>bijaksana<br>maja.         |                               |
| kemudian mengutus Pangeran Muhammad untuk            |                               |
| mencari pohon Maja, yang banyak terdapat di          |                               |
| daerah kerajaan hindu<br>yaitu<br>kerajaan           |                               |
| Sindangkasih. Kerajaan tersebut dipimpin oleh        |                               |
| seorang ratu bijaksana, sakti dan mencintai          |                               |
| rakyatnya, yaitu Nyai Ambet Kasih atau Nyi           |                               |
| Rambut<br>Kasih, Putri dari Ki<br>Gedeng             |                               |
| Sindangkasih.                                        |                               |
| Nyi Rambut Kasih yang sakti sudah mengetahui         |                               |
| akan kedatangan tamu dari Kerajaan Islam             |                               |
| Cirebon, ia mau saja membantu rakyat Cirebon         |                               |
| dengan memberikan pohon maja sebanyak-               |                               |
| banyaknya, namun ia mengetahui maksud lain           |                               |
| dari kedatangan Pangeran Muhammad adalah             |                               |
| untuk menyebarkan Agama Islam. Nyi Rambut            |                               |
| Ksaih yang memegang teguh agamanya tidak mau         |                               |
| kalau harus memeluk agama Islam, lalu dengan         |                               |
| kesaktiannya ia melenyapkah pohon maja dan           |                               |
| mengubah hutan maja menjadi hutan belantara          |                               |
| dan tidak lama kemudian Nyi Rambut Kasih             |                               |
| ngahiang<br>(moksa)<br>menghilang<br>beserta         |                               |
| kerajaannya. Pangeran Muhammad pergi mencari         |                               |
| pohon maja didampingi oleh istri dan beberapa        |                               |
| pengawal kerajaan<br>kesulitan<br>untuk<br>merasa    |                               |
| menemukan pohon maja. Ia pun mengatakan              |                               |
| "maja-ne langka" (majanya tidak ada)                 |                               |

*Komik Legenda Pohon Maja Sebagai Media Penyampaian Cerita Rakyat Daerah Majalengka* Universitas Pendidikan Indonesia **|** repository.upi.edu | perpustakaan.upi.edu

(Sumber: dokumentasi penulis)

### 3. Pembuatan *Storyboard*

Tahapan selanjutnya adalah *storyboard,* tahap ini akan memberikan sedikit gambaran isi komik, karena berupa komik namun masih dalam bentuk gambar sketsa.

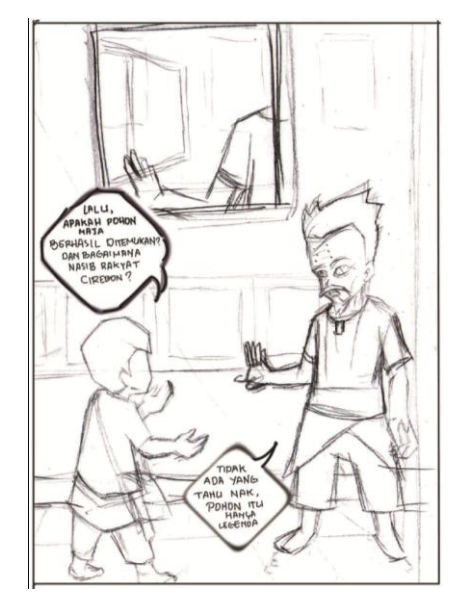

**Gambar 3.15** Salah Satu Halaman Dalam *Storyboard* Komik (Sumber: dokumentasi penulis)

4. Membuat Karakter Tokoh Verbal

Untuk cerita inti tahapan ini dilakukan setelah penulis mengetahui jalan isi cerita secara keseluruhan. Sedangkan untuk cerita rakyat perumusan karakter tokoh verbal berdasarkan informasi yang didapat penulis dari berbagai sumber. Sehingga dapat memberikan penjelasan mengenai sifat atau watak dari suatu tokoh dalam komik, sekaligus membantu dalam pembuatan desain karakter.

Berikut adalah gambaran tokoh secara verbal;

a. Nama: Hasan (Tokoh Protagonis), Usia: 12 tahun, Jenis Kelamin: Laki-laki, Agama: Islam, Status: Belum menikah, Ciri Fisik: tinggi ±130cm tidak kurus tidak gemuk, Karakter: ia adalah anak yatim dari keluarga muslim sederhana, baik hati, mencintai keluarganya, berkemauan keras.

- b. Nama: Nyai Rambut Kasih (Tokoh Protagonis), Usia: Tidak diketahui, Jenis Kelamin: Perempuan, Agama: Hindu, Status: Sudah menikah, Ciri Fisik: berperawakan tinggi ideal ±180cm berambut sangat sangat panjang, Karakter: ia merupakan seorang Hindu yang taat dan fanatik, anak dari Ki Gedeng Sindangkasih, seorang ratu dan istri kedua dari Prabu Siliwangi, baik hati, bijaksana, mencintai rakyatnya.
- c. Nama: Nisa (Tokoh Protagonis), Usia: 11 tahun, Jenis Kelamin: Perempuan, Agama: Islam, Status: Belum menikah, Ciri Fisik: tinggi ±120cm tidak kurus tidak gemuk, Karakter: ia adalah adik kandung Hasan, anak yatim dari keluarga muslim sederhana, mencintai keluarganya, baik hati tapi penakut.
- d. Nama: Dodo (Tokoh Protagonis), Usia: 11 tahun, Jenis Kelamin: Laki-laki, Agama: Islam, Status: Belum menikah, Ciri Fisik: tinggi ±130cm berbadan agak kurus, Karakter: ia adalah sahabat Hasan, baik, setia kawan.
- e. Nama: Budi (Tokoh Protagonis), Usia: 11 tahun, Jenis Kelamin: Laki-laki, Agama: Islam, Status: Belum menikah, Ciri Fisik: tinggi ±135cm berbadan gemuk, Karakter: ia adalah sahabat Hasan, baik, setia kawan, namun kurang pandai.
- f. Nama: Kidang Emas (Tokoh Protagonis), Karakter: merupakan seekor hewan kijang (sejenis rusa) yang setia, jelmaan dri salah satu dayang Nyai Rambut Kasih, berbulu emas dan bertanduk rusa.
- g. Nama: Kidang Emas Raksasa (Tokoh Protagonis), Karakter: merupakan perubahan wujud dari kidang emas, bertubuh raksasa dan menyeramkan.
- h. Nama: Kawanan Serigala (Tokoh Antagonis), Karakter: hewan liar dan buas yang kelaparan, mereka menjadikan hutan sebagai tempat mereka sejak hutan maja berubah menjadi hutan belantara.
- i. Nama: Ibu Hasan (Tokoh Figuran), Usia: ±38 tahun, Jenis Kelamin: Perempuan, Agama: Islam, Status: Janda, Ciri Fisik: tinggi ±165cm tidak kurus tidak gemuk, Karakter: ia adalah ibu kandung Hasan, seorang istri solehah yang ditinggal mati oleh suaminya, mencintai anak-anaknya, baik hati dan penyabar.

j. Nama: Sesepuh (Tokoh Figuran), Usia: ±70 tahun, Jenis Kelamin: Laki-laki, Agama: Islam, Status: sudah menikah, Ciri Fisik: tinggi ±165cm berbadan kurus, Karakter: baik dan dihormati dan dituakan oleh masyarakat setempat.

### 5. Mendesain Karakter Tokoh

Setelah perumusan karakter tokoh secara verbal, tahap selanjutnya adalah pembuatan visuslisasi tokoh berdasarkan karakter tokoh pada komik. Dalam mendesain karakter ini ada sebagian tokoh dibuat berganda dengan baju dan gaya rambut yang berbeda. Hal ini dilakukan untuk pemilihan karakter yang tepat dan disepakati bersama dengan pembimbing.

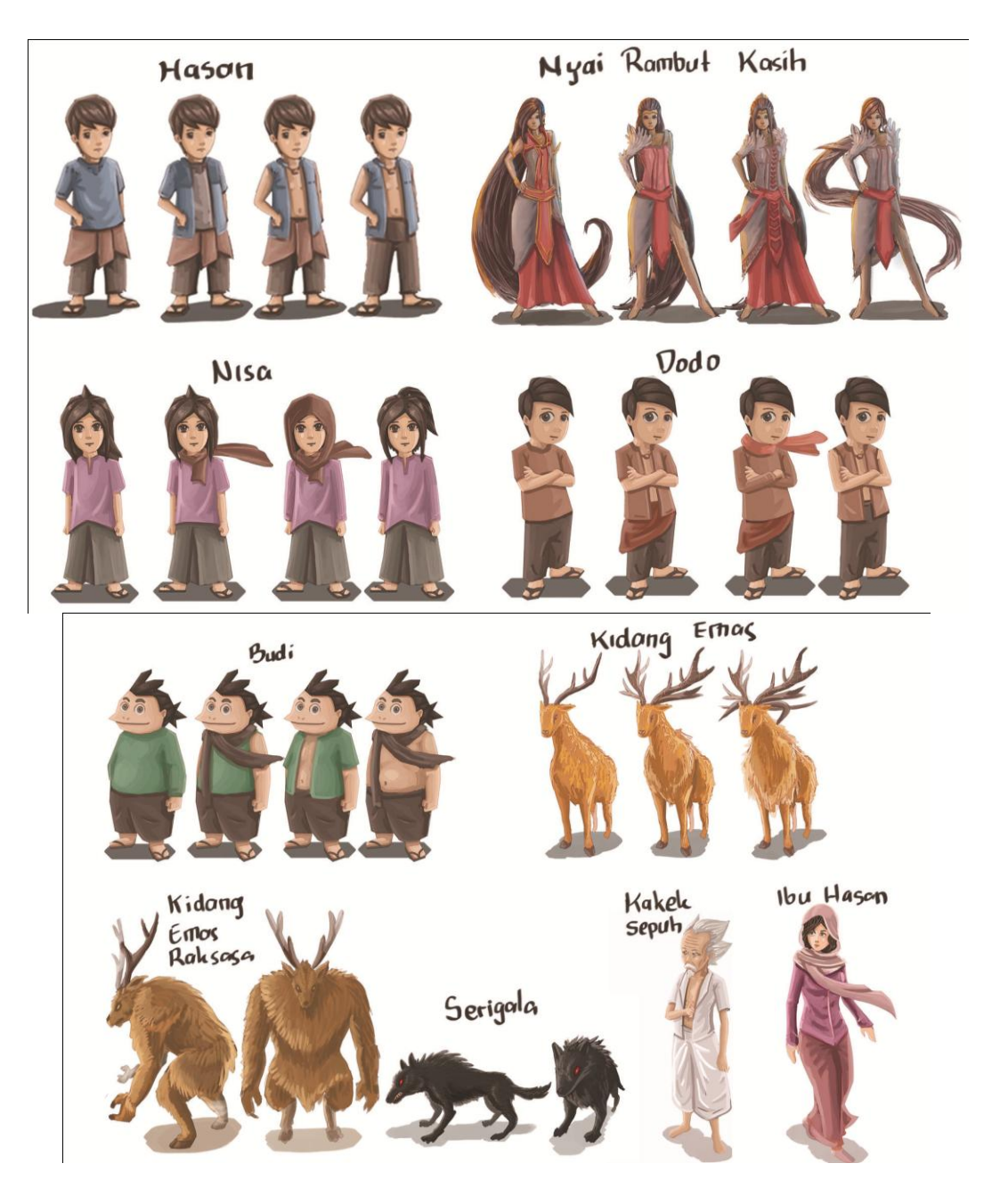

**Gambar 3.16** Desain Karakter dalam Komik bagian 2 (Sumber: dokumentasi penulis)

- 6. Visualisasi Komik
- a. *Review*

Hal pertama yang dilakukan dalam memasuki visualisasi komik adalah melakukan sinkronisasi antara *storyline* dengan *storyboard.* Dalam sinkronisasi ini akan mengkaji ulang dari segi visual seperti panel, sudut pandang, anatomi, posisi karakter dan lain-lain. Hal ini dilakukan agar karya yang dihasilkan sesuai yang diharapkan oleh penulis. Setelah ini barulah masuk ke tahap komputerisasi secara menyeluruh.

#### b. *Layout* Panel

Dari hasil mengkaji ulang tersebut disalurkan dalam *layout* panel yang dilakukan secara komputerisasi. Pengaturan panel dilakukan dengan membuat lembar kerja baru dalam *Adobe Photoshop CS6.* Berikut adalah tahap-tahap dalam pembuatannya

1) Tekan tombol Ctrl+N, kemudian lakukan penggaturan ukuran (*size* A4), resolusi (*resolution* 300) dan mode warna yang digunakan (*colour mode*  CMYK).

|                                   | Name: Untitled-1                                |             |   | <b>OK</b>     |
|-----------------------------------|-------------------------------------------------|-------------|---|---------------|
| Preset: International Paper       |                                                 |             |   | Cancel        |
| Size: A4                          | ▼                                               |             |   | Save Preset   |
| Width: 2480                       |                                                 | Pixels      | ▼ | Delete Preset |
| Height: 3508                      |                                                 | Pixels      |   |               |
| Resolution: 300                   |                                                 | Pixels/Inch |   |               |
|                                   | Color Mode: CMYK Color v                        | 8 bit       | ▼ |               |
| Background Contents: White        |                                                 |             |   | Image Size:   |
| A Advanced                        |                                                 |             |   | 33,2M         |
|                                   | Color Profile: Working CMYK: U.S. Web Coated  ▼ |             |   |               |
| Pixel Aspect Ratio: Square Pixels |                                                 |             | ▼ |               |

**Gambar 3. 17** Jendela pada *Adobe Photoshop CS6* untuk Memulai Lembar Kerja Baru (Sumber: dokumentasi penulis)

2) Setelah tampil halaman kerja baru, pada *layer background* diberi warna abuabu agar tidak terlalu terang. Beri garis pinggir dengan jarak ±1cm dari tepi lembar kerja dengan menarik (*drag)* garis dari *Rulers*.

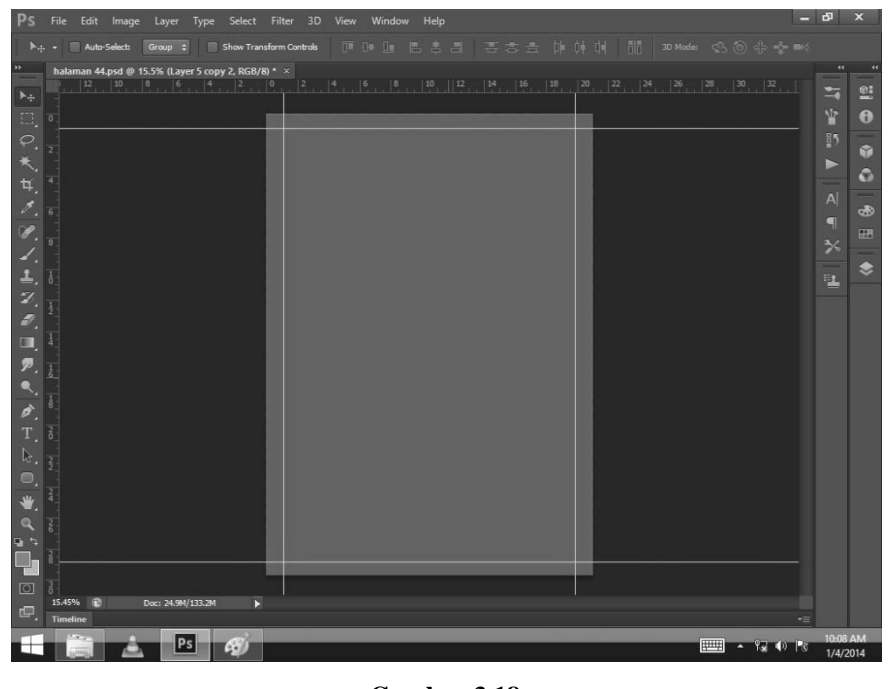

**Gambar 3.18** Membuat Garis Tepi (Sumber: dokumentasi penulis)

3) Buat *layer* baru, pilih menu *layer* pada menu, lalu pilih *new* kemudian klik *layer*. Bisa juga dengan langsung menekan tombol Shift+Ctrl+N pada *keyboard.* Maka akan langsung muncul keterangan *layer* dan pengaturannya. Ganti nama layer sesuai yang kita inginkan, agar kita tidak lupa area kerja.

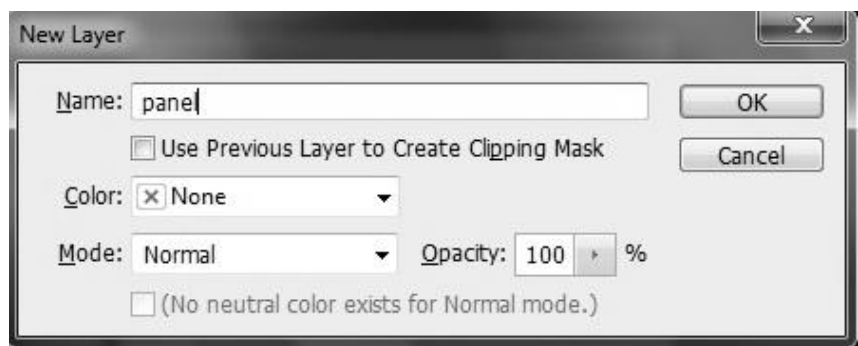

**Gambar 3.19** Jendela Keterangan untuk Membuat *Layer* Baru (Sumber: dokumentasi penulis)

4) Beri seleksi pada daerah yang akan dibuat panel dengan *rectangular marquee tool*. Beri warna dasar dengan *brush tool*. Pada *layer* baru inilah yang nantinya akan menjadi pola dasar panel pada seluruh halaman komik.

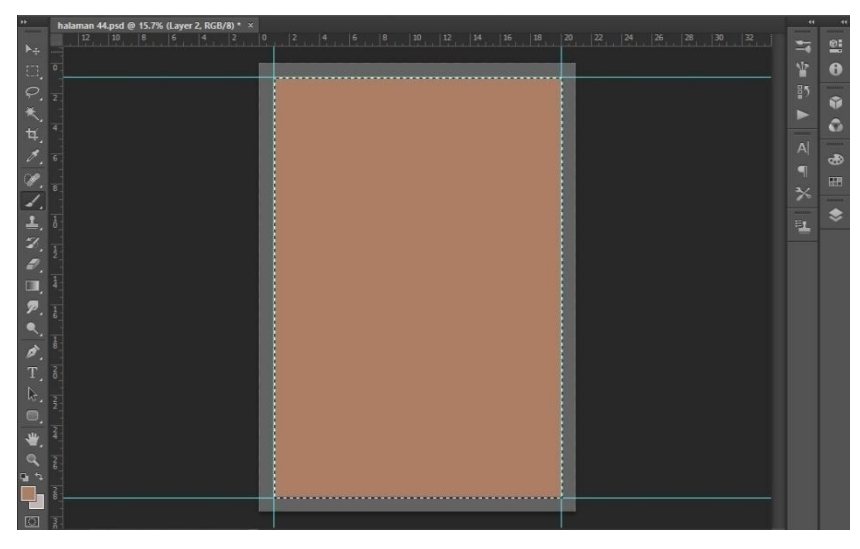

**Gambar 3.20** Pola Dasar Panel (Sumber: dokumentasi penulis)

5) Lakukan langkah di atas untuk membuat bentuk panel sesuai dengan yang diinginkan.

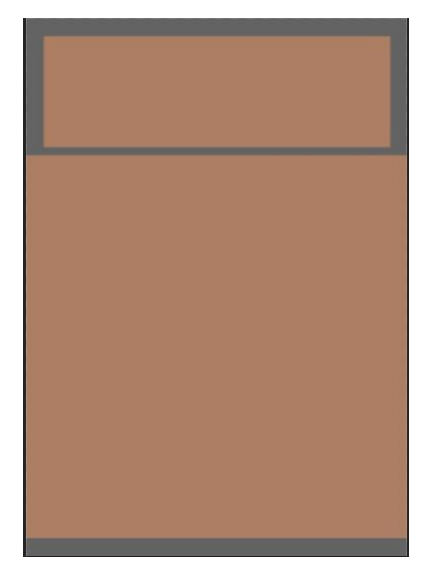

**Gambar 3.21** Panel Komik Halaman 44 (Sumber: dokumentasi penulis)

6) Buat *outline* panel dengan membuka *layer* pada menu, pilih *layer style* klik *stroke.* Atur ukuran *stroke* sampai 8px, *opacity* 100% dengan warna hitam.

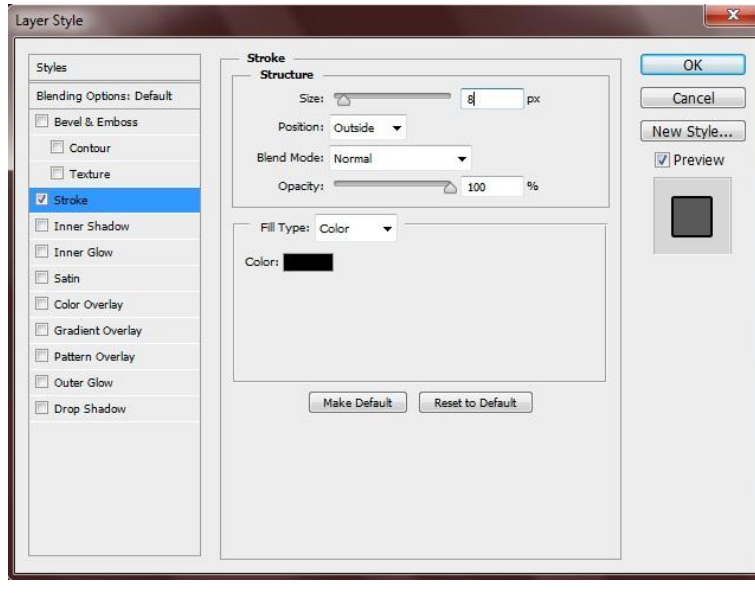

**Gambar 3.22** Jendela Pada *Layer Style* untuk Membuat *Outline* (Sumber: dokumentasi penulis)

c. Perspektif

Pembuatan perspektif dilakukan agar latar, objek, dan subjek lebih menyatu serta gambar lebih memberikan kesan kedalaman.

1) Beri garis *vertical* dan *horizontal* (sebagai garis cakrawala), kemudian gunakan *pen tool* untuk membuat garis khayal dengan titik hilang.

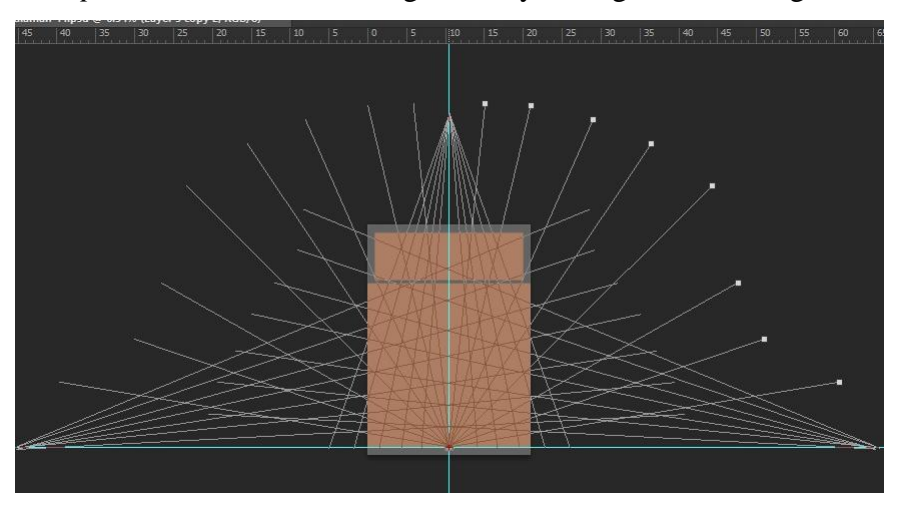

**Gambar 3.23** Garis Maya untuk Membuat Perspektif dengan *Pen Tool*

2) Buat *layer* baru, gunakan mode *brush tool* pilih warna yang diinginkan kemudian tekan *enter.*

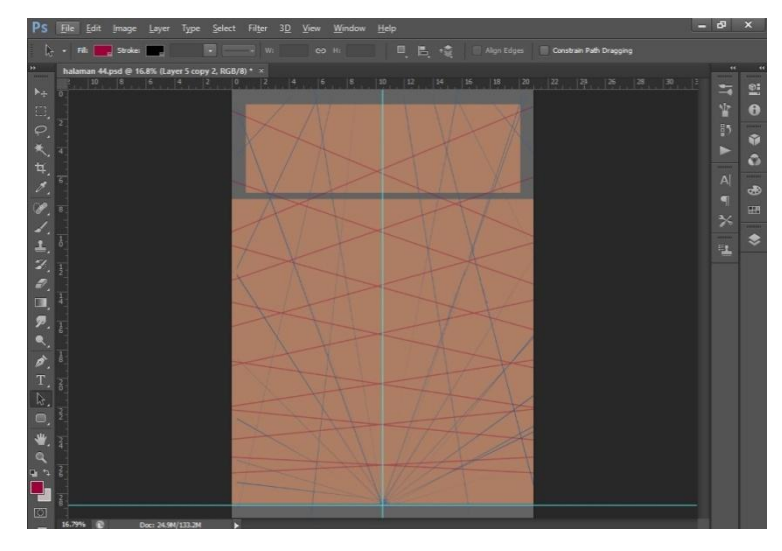

**Gambar 3.24** Garis Perspektif dengan *Brush Tool* (Sumber: dokumentasi penulis)

# d. Sketsa

Sketsa dilakukan pada *layer* baru di atas *layer* perspektif untuk memberikan gambaran ilustrasi secara menyeluruh. Setelah itu sketsa kasar ini akan digunakan sebagai patokan ilustrasi untuk pewarnaan dan lain-lain. Jika *penciler* membuat sketsa dengan pensil HB, dalam *Photoshop* bisa menggunakan *brush tool.*

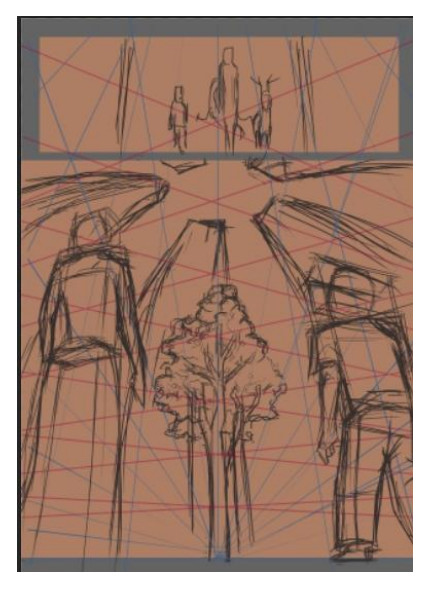

**Gambar 3.25**

Sketsa pada *Layer* Baru (Sumber: dokumentasi penulis)

### e. Bidang kompleks

Kita mengenal bidang sederhana seperti segitiga, lingkaran, bujur sangkar dan lain-lain. Maksud dari bidang kompleks di sini adalah membuat bidang yang lebih rumit dari bidang sederhana yang akan diberi warna di atasnya. Seperti halnya kita memotong kertas membentuk suatu pohon (siluet) kemudian pohon tersebut kita beri warna dan warna tersebut tidak akan keluar dari bidangnya. Buat *layer* baru kemudian bentuk gambar siluet berdasarkan sketsa dengan *brush tool*  yang ber-*opacity* dan *flow* 100% tanpa keluar dari panel. Brush yang digunakan adalah jenis *hard round.*

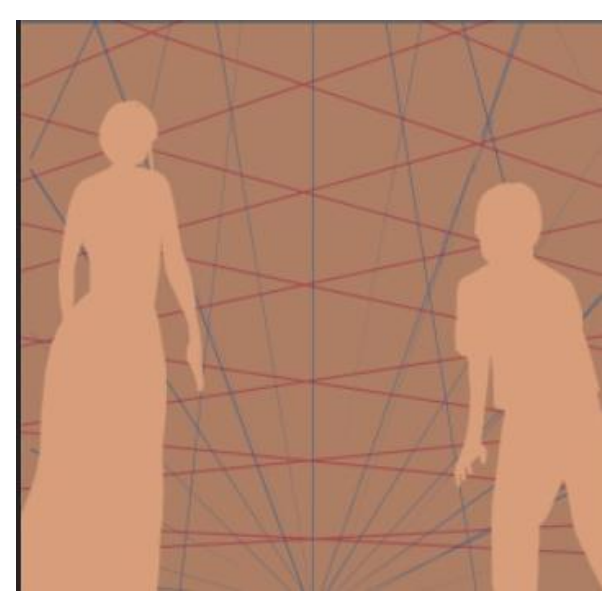

**Gambar 3.26** Bidang Kompleks atau Siluet (Sumber: dokumentasi penulis)

- f. Pewarnaan
- 1) Tahap pewarnaan dilakukan pada *layer* bidang komlpleks, dengan memberikan warna dasar pada tiap elemen seperti rambut, kulit, pakaian dan lain-lain.

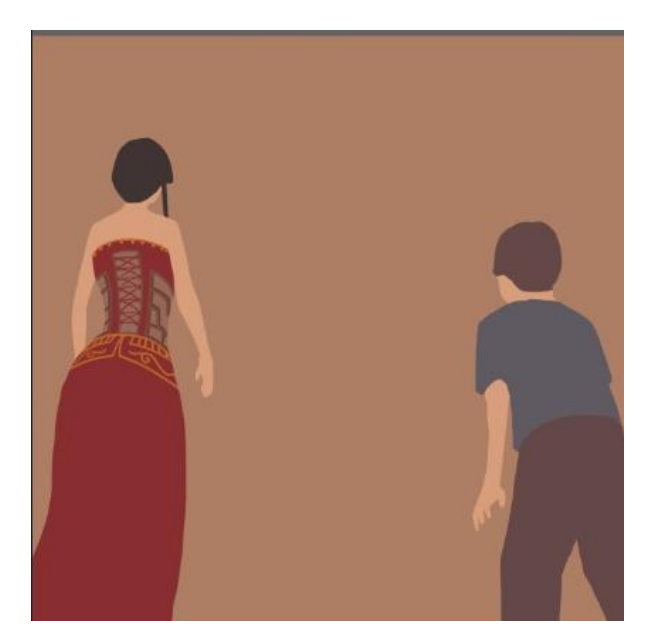

**Gambar 3.27** Gambar yang Telah Diberi Warna (Sumber: dokumentasi penulis)

2) Berikan warna kedua dan ketiga sebagai pemisah daerah terang dan gelap dan juga untuk gradasi. Lakukan hal sama yang telah dilakukan sebelumnya untuk membuat latar pada *layer* baru, dengan posisi berada di bawah *layer* sebelumnya.

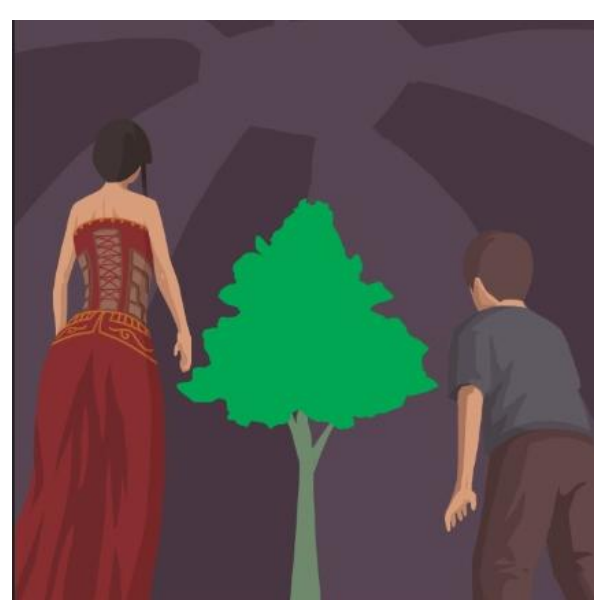

**Gambar 3.28** Gambar yang Telah Diberi Kedua dan Ketiga (Sumber: dokumentasi penulis)

3) Lengkapi gambar dengan memperkaya detail dari tiap elemen.

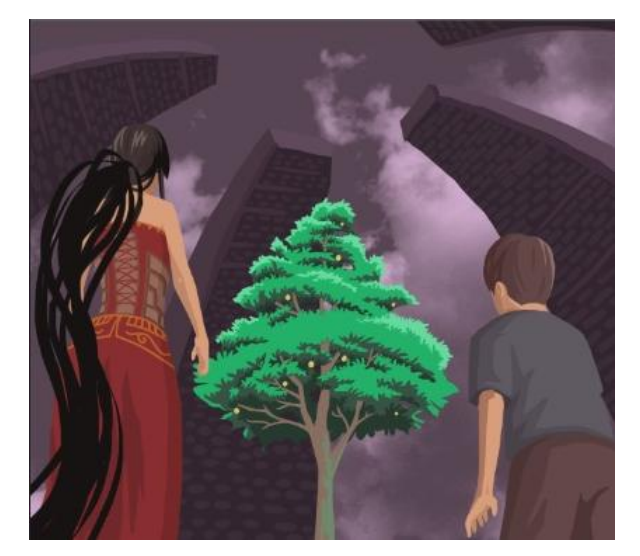

**Gambar 3.29** Gambar yang Telah Diberi Detail (Sumber: dokumentasi penulis)

# g. Gelap terang (Pencahayaan)

Bagian pencahayaan dilakukan dengan menggunakan brush tool jenis *soft round*. Dengan memilih warna yang lebih menyala/terang, dan opacity yang disesuaikan (penulis memilih ±35%), kemudian dengan mode *brush screen* beri sentuhan *brush* pada tiap *layer*.

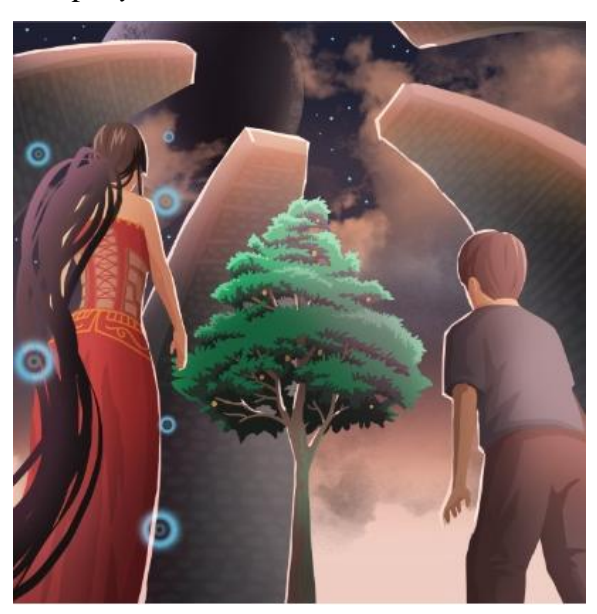

**Gambar 3.30** Gambar yang Telah Diberi Pencahayaan (Sumber: dokumentasi penulis)

Lakukan langkah-langkah yang telah dijelaskan di atas pada panel lain. Ubah *layer background* menjadi warna putih.

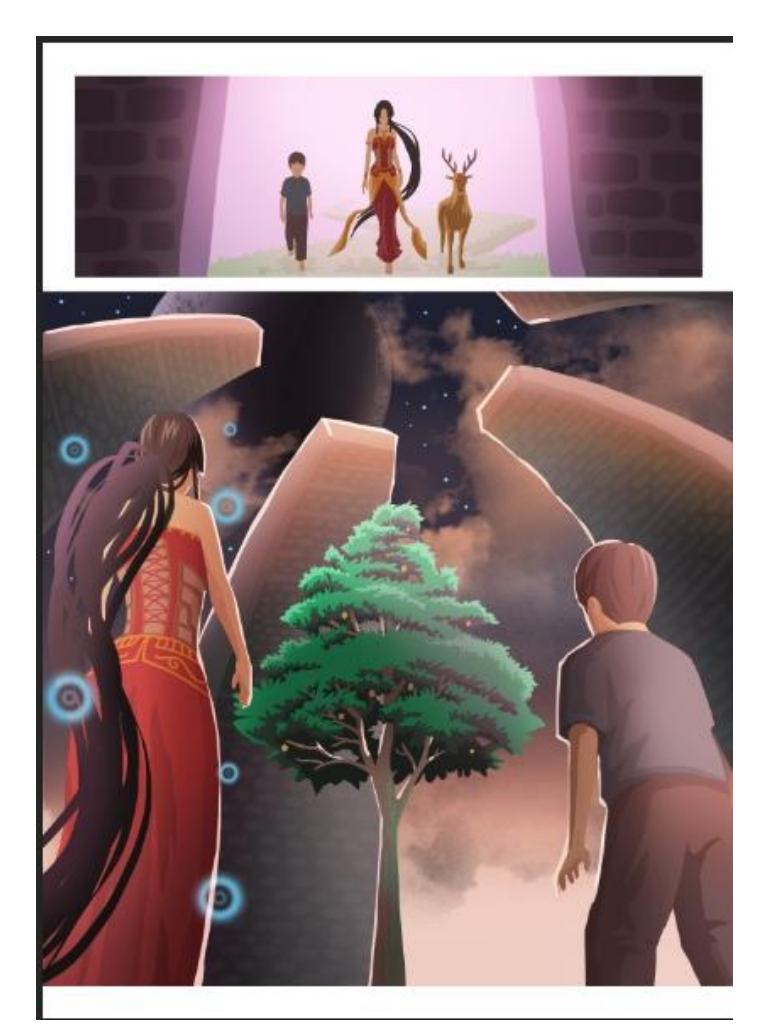

**Gambar 3.31** Komik Halaman 44 Secara Utuh yang Telah Diberi Pencahayaan (Sumber: dokumentasi penulis)

h. Garis Gerak

Ada beberapa halaman komik yang menggunakan efek gerak. Berhubung komik ini tidak memakai *outline* atau garis maka pembuatan garis gerak dilakukan dengan memakai efek khusus dari Adobe Photoshop CS6.

1) Seleksi area yang akan dibuat efek gerak dengan *polygonal lasso tool*.

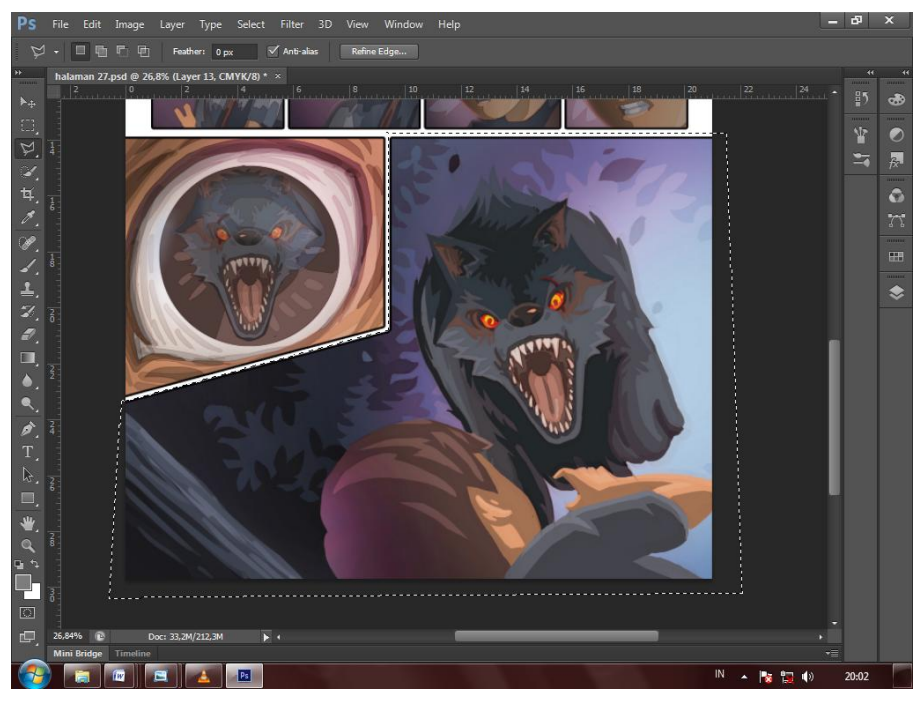

**Gambar 3. 32** Menyeleksi Bagian yang Akan Diberikan Efek Gerak pada Halaman 27 (Sumber: dokumentasi penulis)

2) Klik *filter* pada menu, pilih *blur,* kemudian klik *radial blur.* Maka akan keluar jendela pengaturan. Tentukan besar *amount* (disesuaikan), pilih *zoom* pada *blur method* dengan kualitas terbaik.

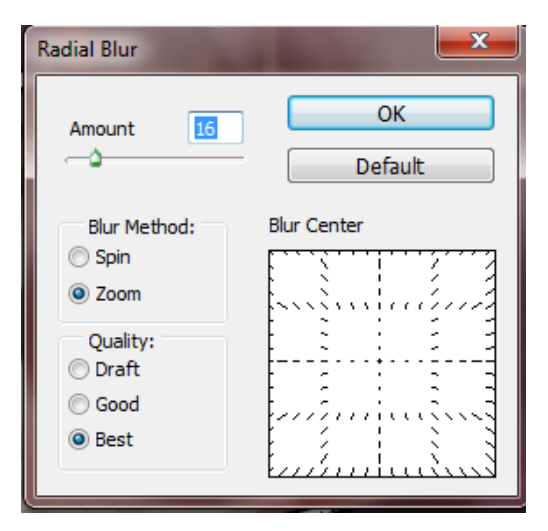

**Gambar 3.33** Jendela Pengaturan Efek Gerak (Sumber: dokumentasi penulis)

3) Klik *ok,* maka gambar akan memperlihatkan efek kejut atau seperti gerakan ke depan.

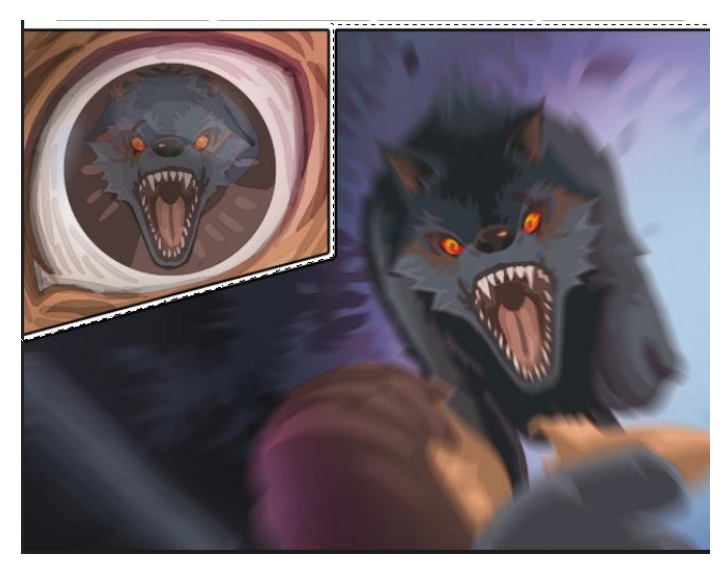

**Gambar 3.34** Hasil Gambar yang Telah Diberi Efek Gerak (Sumber: dokumentasi penulis)

i. Efek Cat Air

Karena dalam teknik ini tidak menggunakan *outline* maka penulis menyiasatinya dengan menggunakan fitur di *Adobe Phtoshop CS6* agar muncul kesan cat air dalam gambar.

1) Gabungkan semua *layer* yang ada manjadi satu, tekan Ctrl klik sema *layer*  kemudian tekan Ctrl+E. Setelah semua menjadi satu layer gandakan *layer*  tersebut.

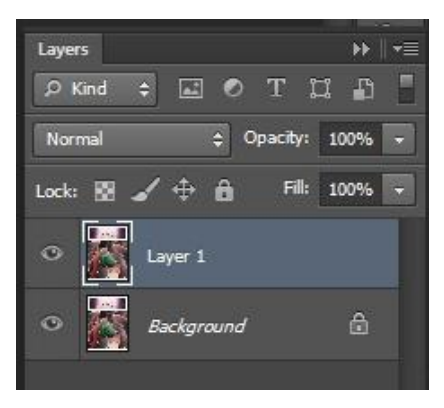

**Gambar 3.35** Penggandaan *Layer* pada Jendela Panel (Sumber: dokumentasi penulis)

2) Klik *filter* pada menu, pilih *stylize,* kemudian klik *find edges*. Setelah itu ubah mode layer menjadi *multiplay.*

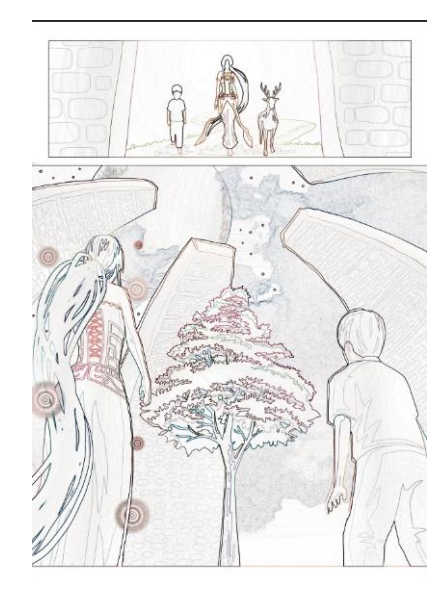

**Gambar 3.36** *Layer* yang Telah Diberi Efek *Find Edges* (Sumber: dokumentasi penulis)

- j. Balon Kata
- 1) Balon kata dilakukan pada *layer* baru dan posisinya berada paling atas, dengan *brush tool opacity* 100%. buat balon kata atau *caption* sesuai bentuk yang kita inginkan.
- 2) Berilah ekor sebagai tanda arahnya orang yang berbicara. Berilah warna yang berbeda antara warna balon kata dengan *caption* agar pembaca bisa membedakan antara dialog dan narasi.

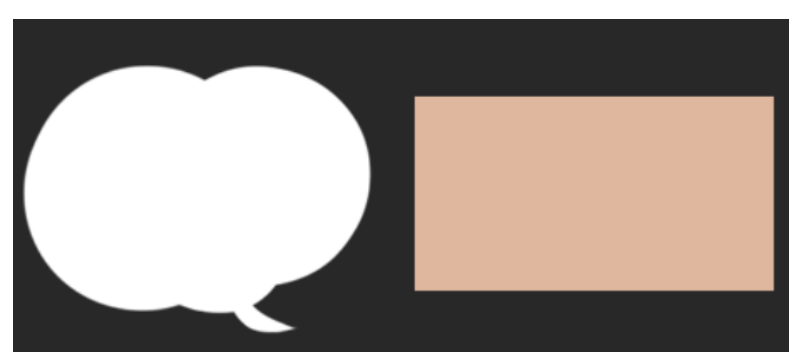

**Gambar 3.37** Pembuatan Balon Suara dan Kotak Narasi (Sumber: dokumentasi penulis)

3) Pilih panel *layer* pada menu, pilih *layer style* klik *stroke.* Atur ukuran *stroke* sampai 5px, *opacity* 100% dengan warna hitam.

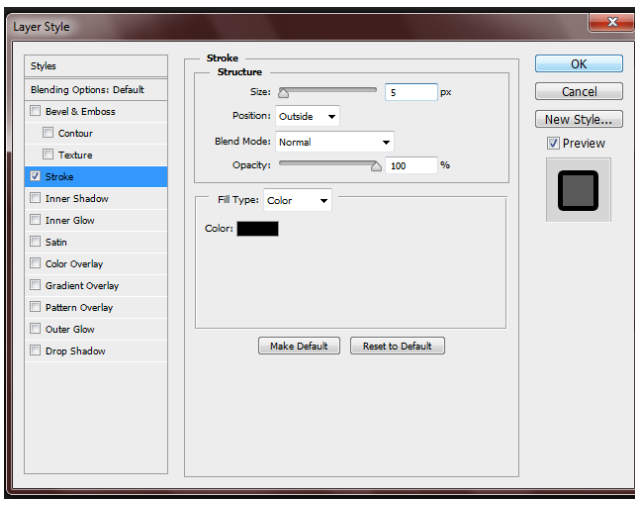

**Gambar 3.38** Jendela *Layer Style* (Sumber: dokumentasi penulis)

4) Masukan teks dialog dengan menggunakan *horizontal type tool* di dalam balon kata ataupun *caption, font* yang digunakan adalah *Comic Sans MS.*

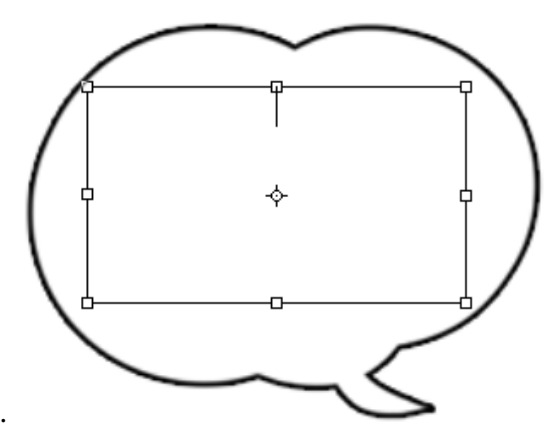

**Gambar 3.39** Balon Kata yang Dapat Dimasukkan Teks (Sumber: dokumentasi penulis)

k. Bunyi Huruf (Efek Suara)

Pembuatan bunyi huruf dilakukan di layer yang sama dengan layer balon kata yang sudah memiliki *stroke* atau *outline.* Gunakan *brush tool* untuk membuat efek suara dengan tulisan sendiri tanpa menggunakan *font,* kemudian buat gradasi dengan *gradien tool*.

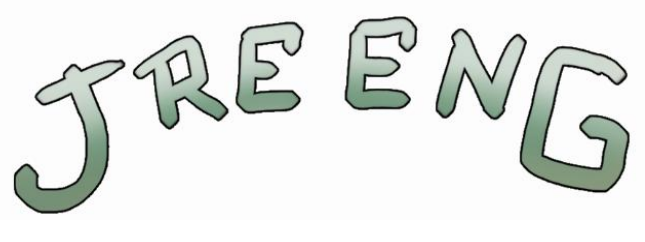

**Gambar 3.40** Hasil Pembuatan Bunyi Huruf (Sumber: dokumentasi penulis)

Maka hasil dari proses keseluruhan akan tampil seperti gambar di bawah ini.

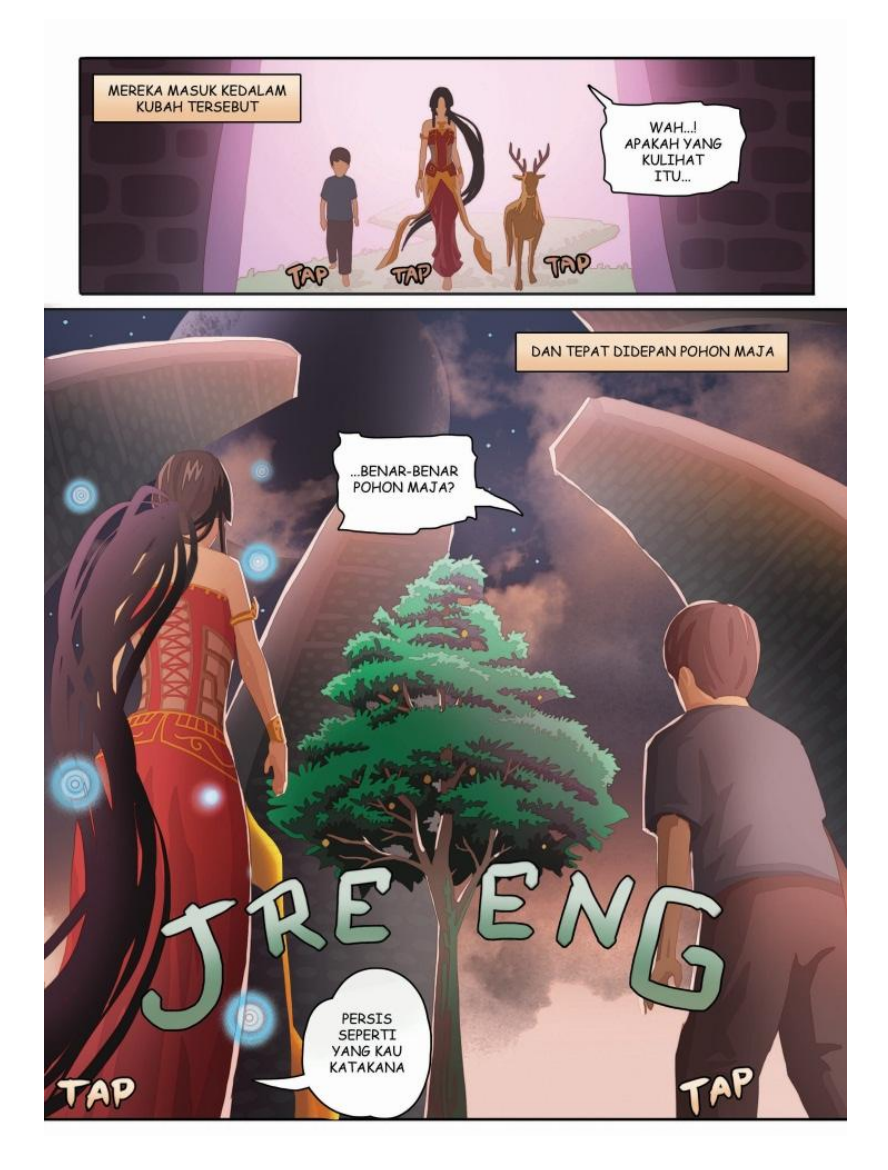

**Gambar 3.41** Gambar Komik Halaman 44 yang Sudah Selesai (Sumber: dokumentasi penulis)

Pada dasarnya setiap komikus atau ilustrator mempunyai teknik masingmasing yang berbeda satu dengan yang lainnya. Perbedaan tersebut dapat terletak dari media, bahan ataupun tahap pembuatan yang tidak selalu berurutan.

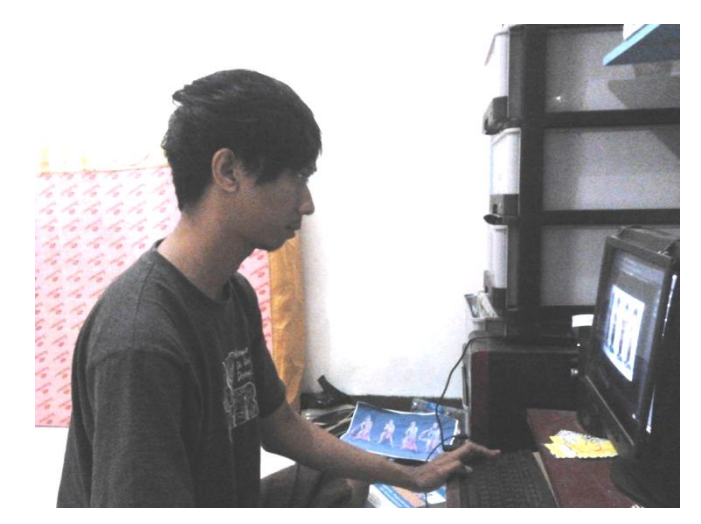

**Gambar 3.42** Proses Pembuatan Ilustrasi dengan *Adobe Photoshop CS6.* (Sumber: dokumentasi penulis)

#### 7. Pencetakan dan Penjilidan

Setelah semua halaman komik selesai dibuat, file disusun berdasarkan halaman yang berurutan. Cetak semua halaman pada kedua sisi di kertas HVS ukuran A5 dengan printer biasa sehingga menjadi sebuah komik setengah jadi atau disebut juga *dummy. Dummy* merupakan sebuah *prototype* atau komik tiruan sebelum naik cetak. Tujuan dibuatnya *dummy* adalah untuk merevisi komik jika ada dialog atau narasi yang salah. Sebelumnya *dummy* dikoreksi oleh pembimbing, dalam hal ini pembimbing berperan sebagai editor.

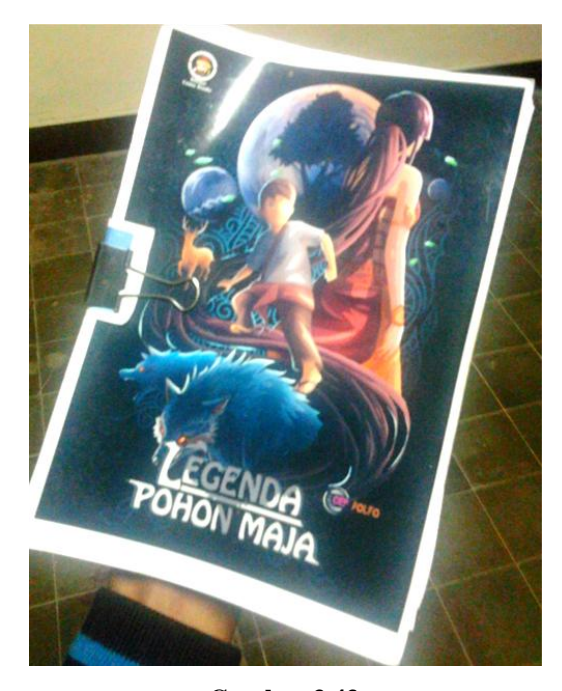

**Gambar 3.43** *Dummy* Komik (Sumber: dokumentasi penulis)

Selain untuk merefisi, pemuatan *dummy* juga dapat membantu proses *layout*  halaman agar komik siap naik cetak. *Layout* halaman dilakukan dalam program di komputer bernama *Corel Draw X4.* File komik pada ukuran A3 di mana setiap page diatur berdasarkan halaman cetak. Misal jika suatu buku atau komik terdiri dari 6 halaman maka halaman yang diatur dalam lembar kerja *Corel Draw* adalah halaman 1 dengan 6, 2 dengan 5, 3 dengan 4, seperti ilustrasi berikut.

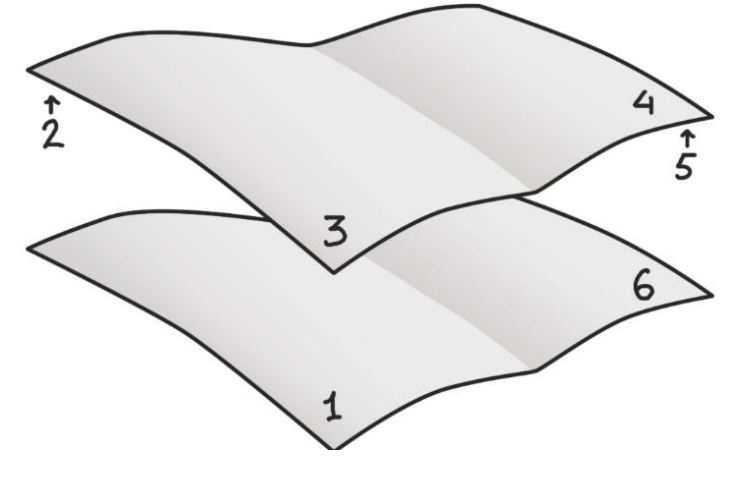

**Gambar 3.44** Ilustrasi *Layout* Halaman (Sumber: dokumentasi penulis)

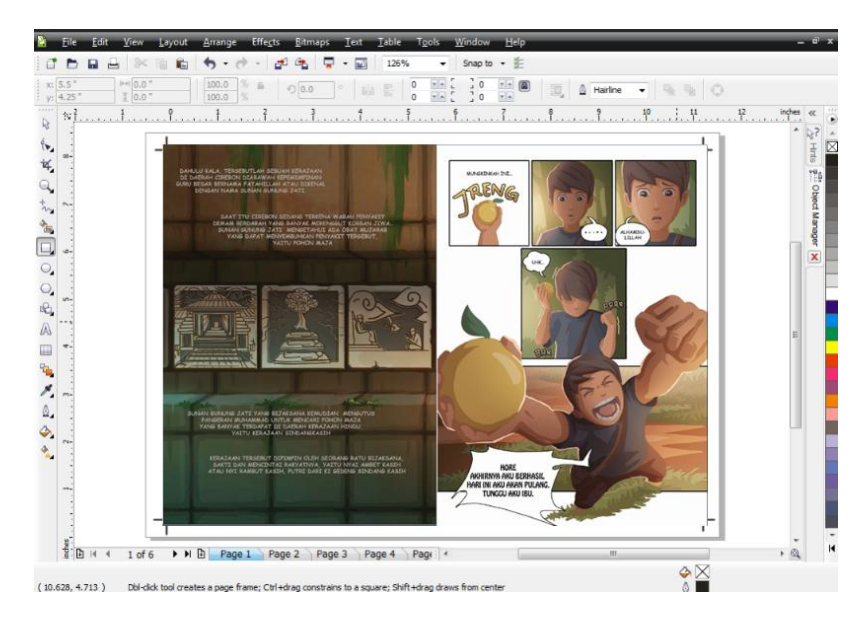

**Gambar 3.45** Proses Proses *Layout* Halaman dengan *Corel Draw x4.* (Sumber: dokumentasi penulis)

Setelah *file* diatur sesuai dengan halaman yang diinginkan, maka komik siap naik cetak. Pencetakan komik Legenda Pohon Maja dilakukan dengan menggunakan mesin cetak *Develop Ineo+ 654,* (di dunia percetakan lebih dikenal dengan nama print A3+) pada kertas jenis *art paper* 150 g ukuran A3, sedangkan untuk kover *art paper* 250 g.

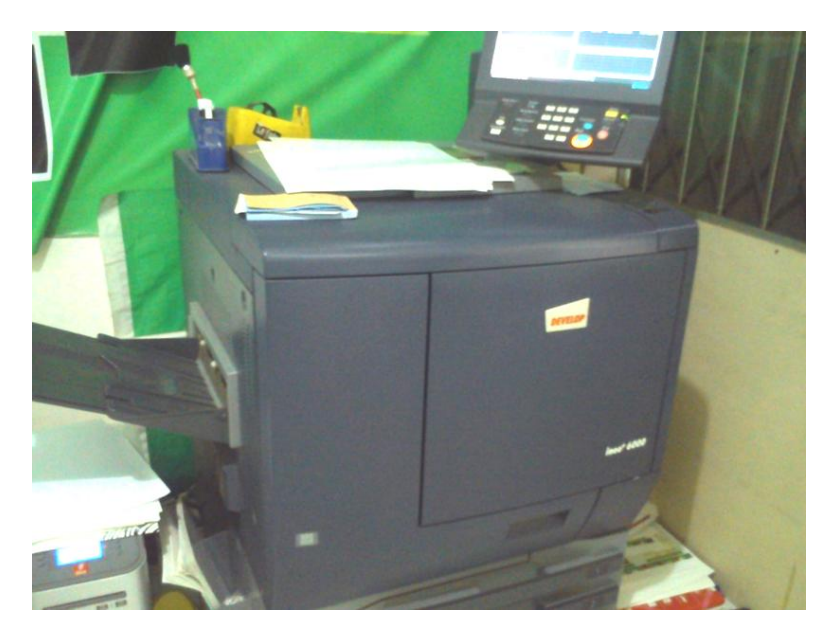

**Gambar 3.46** Mesin Cetak Deveop Ineo+ 654*.*

### (Sumber: dokumentasi penulis)

Jumlah halaman dalam komik ini tidak terlalu banyak yaitu 51 halaman, oleh karena itu karya dijilid dengan *soft cover* yang disteples di bagian tengah (batas antara halaman satu dengan yang lain).

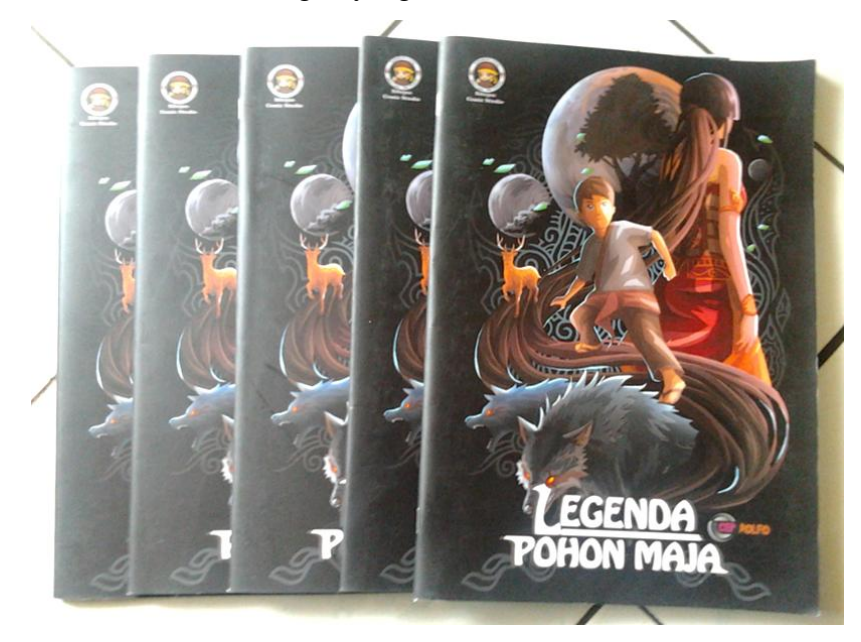

**Gambar 3.47** Hasil Komik yang Telah Dibukukan (Sumber: dokumentasi penulis)